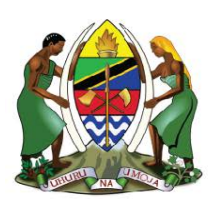

**UNITED REPUBLIC OF TANZANIA MINISTRY OF ENERGY ENERGY AND WATER UTILITIES REGULATORY AUTHORITY** (EWURA)

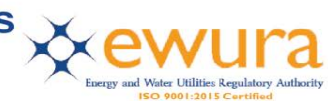

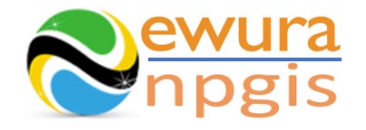

# **The Energy and Water Utilities Regulatory Authority**

Development of the National Petroleum and Gas Information System (NPGIS) – Petroleum Act, 2015

## **USER MANUAL**

## CNG MOTHER STATION OPERATIONS

Prepared by:

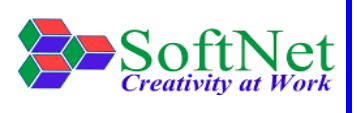

Softnet Technologies Limited Plot No 144, Migombani Road P.O. Box 31918 Dar es Salaam

## **Table of Contents**

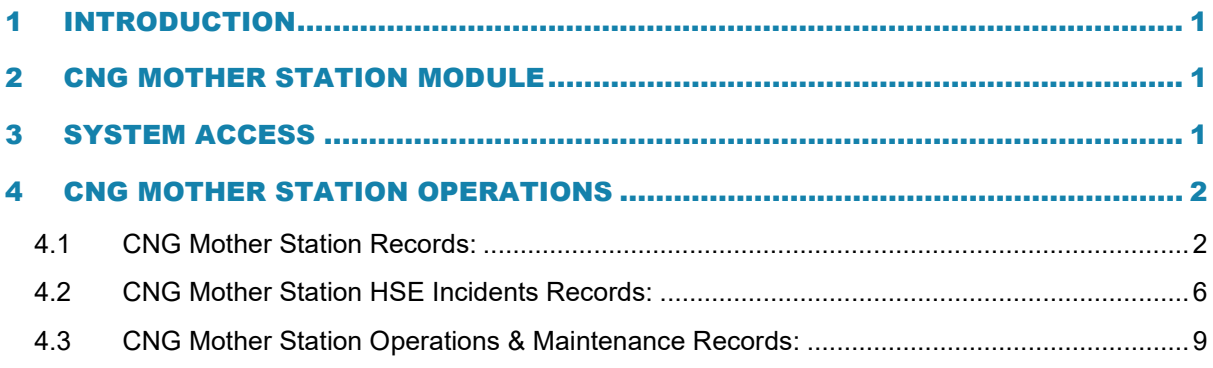

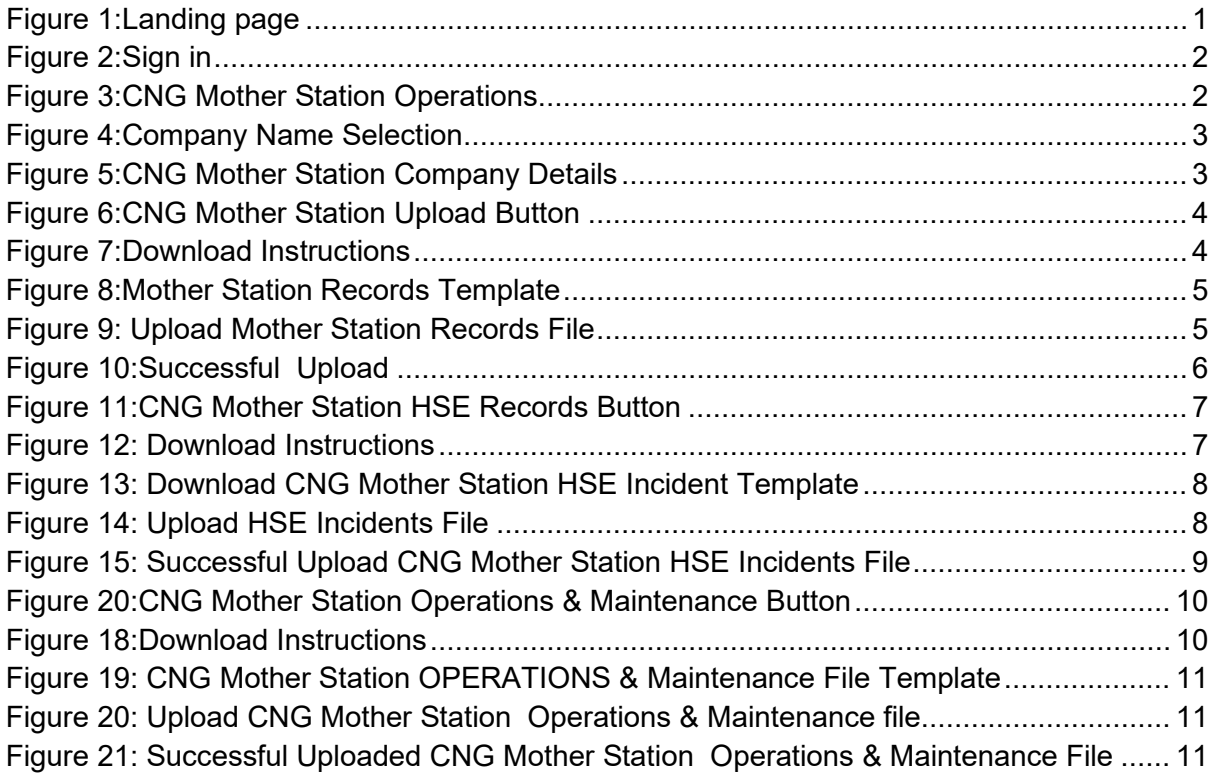

#### <span id="page-3-0"></span>1 INTRODUCTION

**EWURA** has the legal authority and is mandated, according to Section 124 of the Petroleum Act of 2015, is to establish and maintain a National Petroleum and Gas Information System (NPGIS) as a strategic planning tool in the energy sector for the Government of the United Republic of Tanzania. Softnet Technologies has been contracted to implement the NPGIS.

#### <span id="page-3-1"></span>2 CNG MOTHER STATION MODULE

This module is used by all the CNG Mother Station operators to record their daily activities and submit to EWURA for record tracking, these activities include

- CNG Mother Station Operations
- CNG Mother Station HSE Incidents records
- CNG Mother Station Operations & Maintenance records

### <span id="page-3-2"></span>3 SYSTEM ACCESS

The NPGIS is hosted at the secure site: **[https://npgis.ewura.go.tz/.](https://npgis.ewura.go.tz/)** To begin using the system, the CNG Mother Station Operator (User) should visit the site using a web browser and login using the designated credentials to begin using the system. Upon successful connection to the hosting site the system will be redirected to the landing Page as seen below

<span id="page-3-3"></span>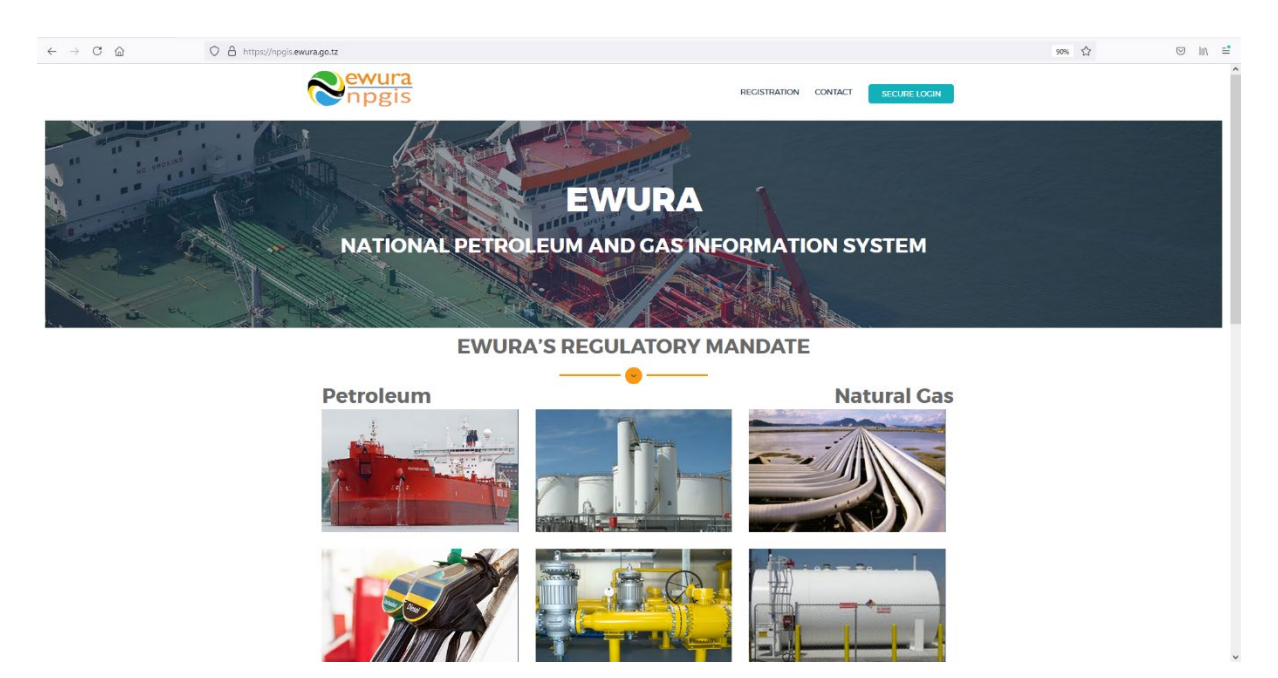

**FIGURE 1:LANDING PAGE**

#### <span id="page-4-0"></span>4 CNG MOTHER STATION OPERATIONS

**User Name:** 

To begin with uploads of the CNG Mother Station Operations, all the CNG Mother Station operators have to log in into the system

- 1. **Open** the NPGIS Home Page at *"https://npgis.ewura.go,tz/:*
- 2. **Click** the SECURE LOGIN and log into the NPGIS using:
- Password:  $\overline{m}$ CONTACT ELECTRICICITY **EWURA** Secure Sign In username Please fill out this field EWU **ATE** Petroleum click וו

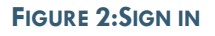

## <span id="page-4-2"></span><span id="page-4-1"></span>4.1 CNG Mother Station Records:

- 1. **Select** COMPRESSED NATURAL GAS ->Compressed Natural Gas (CNG) -> CNG Mother Station, the CNG Mother Station Company user logged in will be displayed
- 2. **Click** CNG Mother Station Company name to open as illustrated in the below figures
- 3. **COMPANY INFORMATION** will be displayed

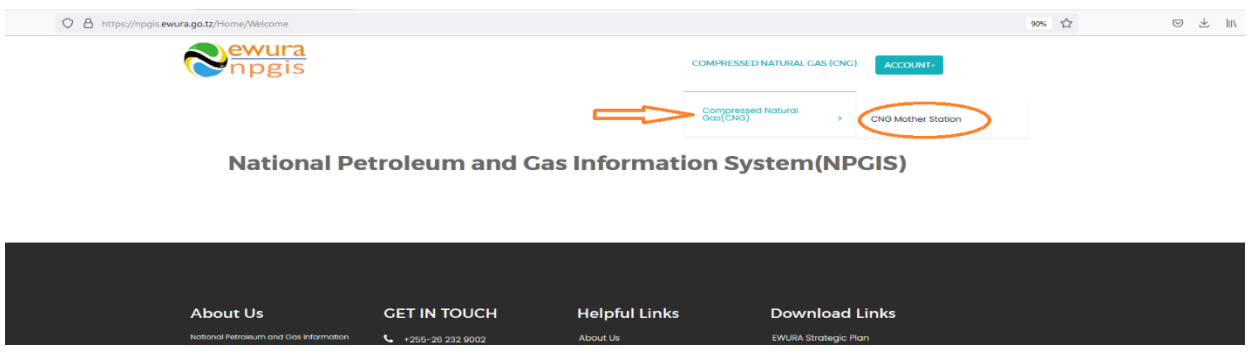

<span id="page-4-3"></span>**FIGURE 3:CNG MOTHER STATION OPERATIONS**

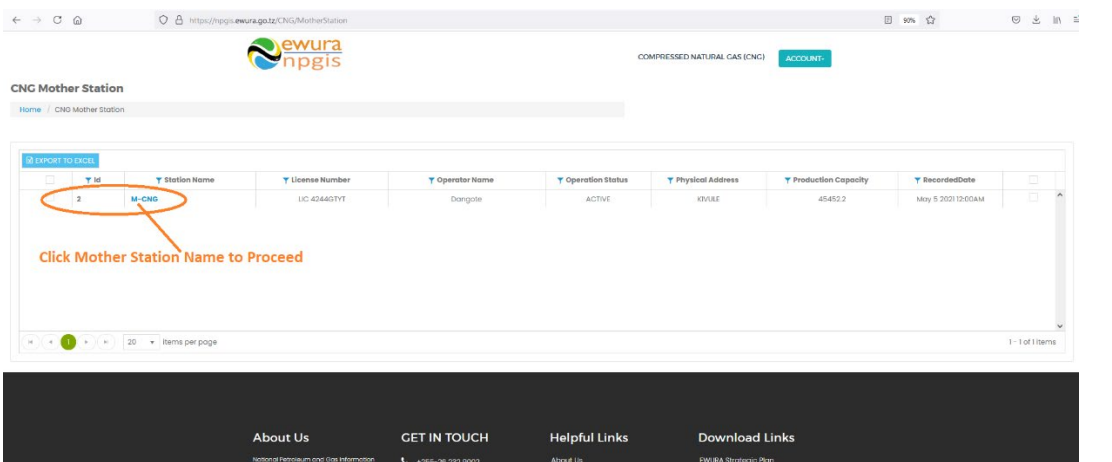

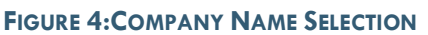

<span id="page-5-0"></span>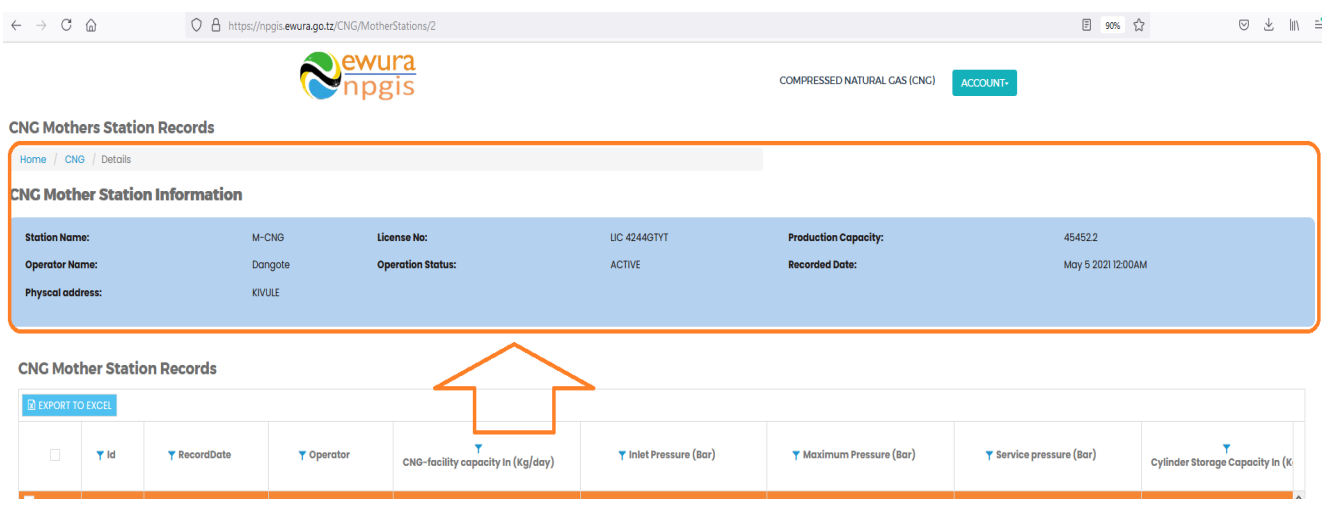

#### **FIGURE 5:CNG MOTHER STATION COMPANY DETAILS**

#### <span id="page-5-1"></span>**TO UPLOAD CNG MOTHER STATION RECORDS**

- **Click** Upload Customer Info File at the bottom right-hand corner of Company Registration information page
- Next, upload Customer Excel File using the following steps
	- o **Step 1: Download Excel Template,** fill in the Customer Info records and save the excel document.
	- o **Click Select Files** and navigate to where the download excel is saved
	- o **Step 2:** Select the upload file
	- o **Step 3:** Click UPLOAD RECORDS
- If all goes well you will be notified that the file has been **Uploaded Successfully**!
- **Close** the upload window

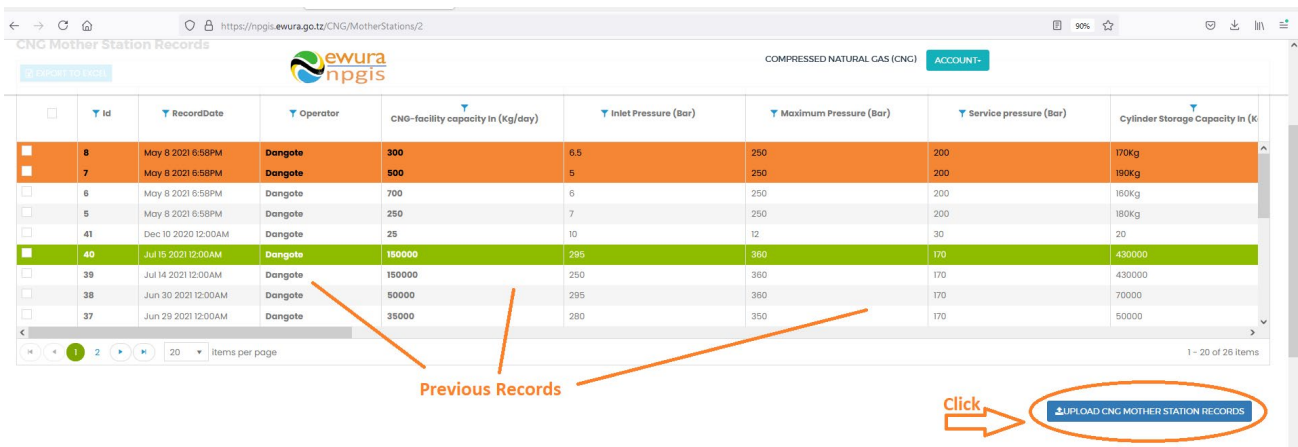

CNC USE Incident Decords

## <span id="page-6-0"></span> $\overline{\mathbf{x}}$ **MOTHER STATION RECORDS UPLOAD** Instructions **Download Excel Template** Select files Click here to download **Instructions UPLOAD RECORDS CLOSE**

#### **FIGURE 6:CNG MOTHER STATION UPLOAD BUTTON**

#### <span id="page-6-1"></span>**FIGURE 7:DOWNLOAD INSTRUCTIONS**

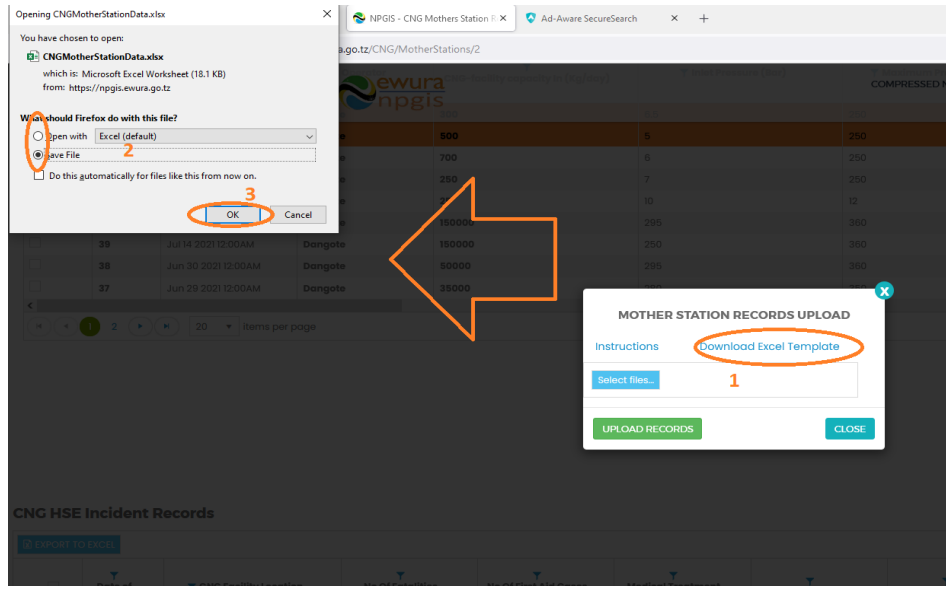

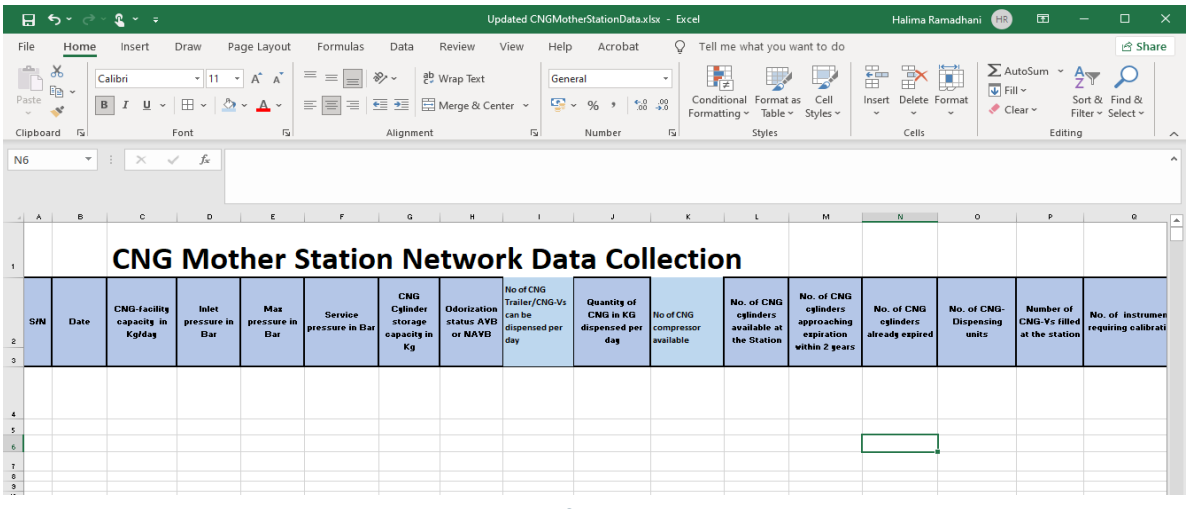

#### **FIGURE 8:MOTHER STATION RECORDS TEMPLATE**

<span id="page-7-0"></span>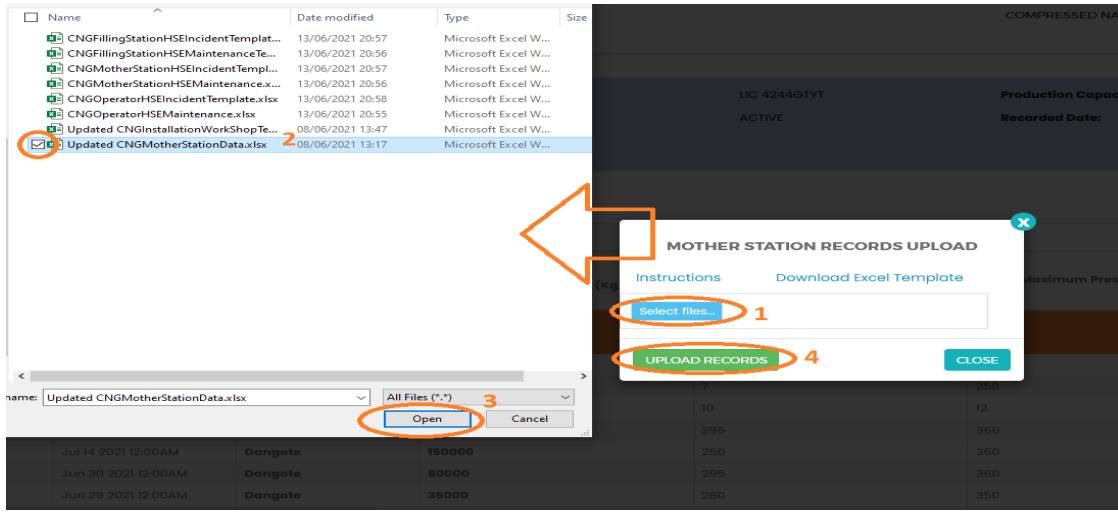

<span id="page-7-1"></span>**FIGURE 9: UPLOAD MOTHER STATION RECORDS FILE**

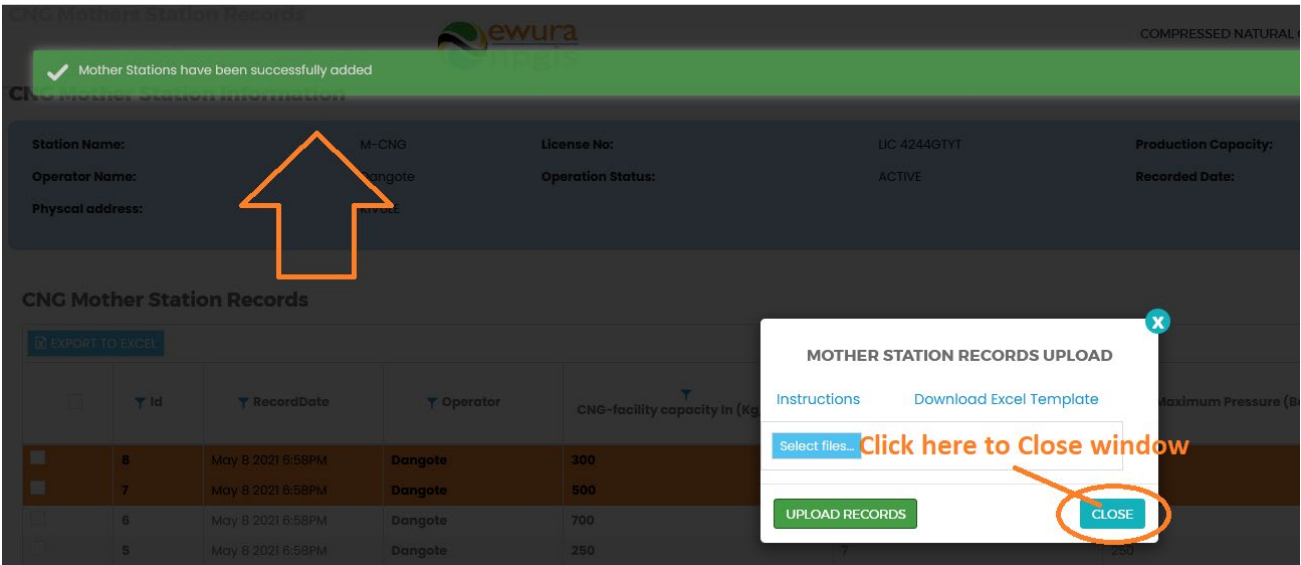

**FIGURE 10:SUCCESSFUL UPLOAD**

## <span id="page-8-1"></span><span id="page-8-0"></span>4.2 CNG Mother Station HSE Incidents Records:

- **Click Upload CNG Mother Station HSE Records** at the bottom right-hand corner of CNG Company Registration information page
- **Next, upload CNG Mother Station HSE Records Excel File using the following** steps
	- o **Step 1: Download Excel Template,** fill in the pipeline operation records and save the excel document.
	- o **Click Select Files** and navigate to where the download excel is saved
	- o **Step 2:** Select the upload file
	- o **Step 3:** Click UPLOAD INCIDENT RECORDS
- If all goes well you will be notified that the file has been **Uploaded Successfully**!
- **Close** the upload window

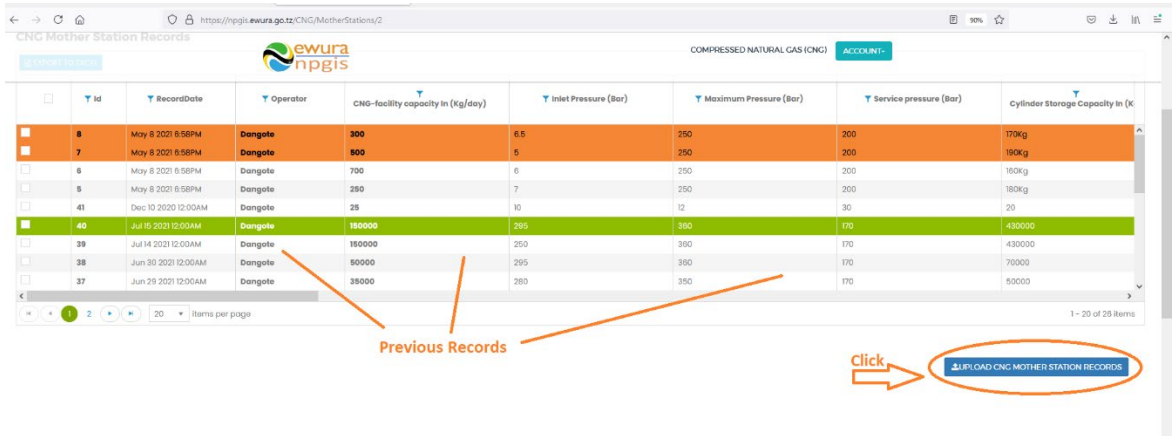

**CNC USE Incident Becards** 

#### **FIGURE 11:CNG MOTHER STATION HSE RECORDS BUTTON**

<span id="page-9-0"></span>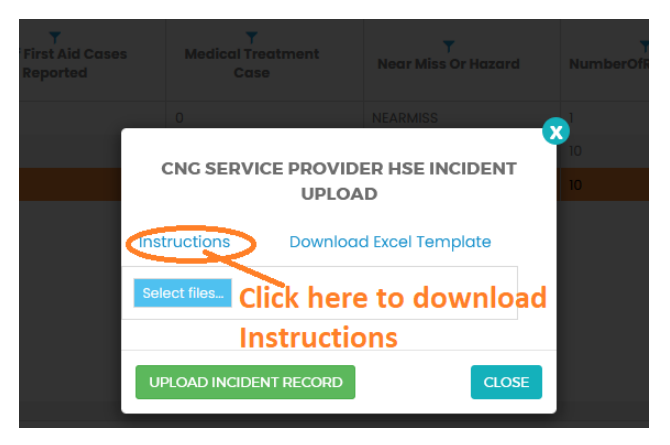

#### **FIGURE 12: DOWNLOAD INSTRUCTIONS**

<span id="page-9-1"></span>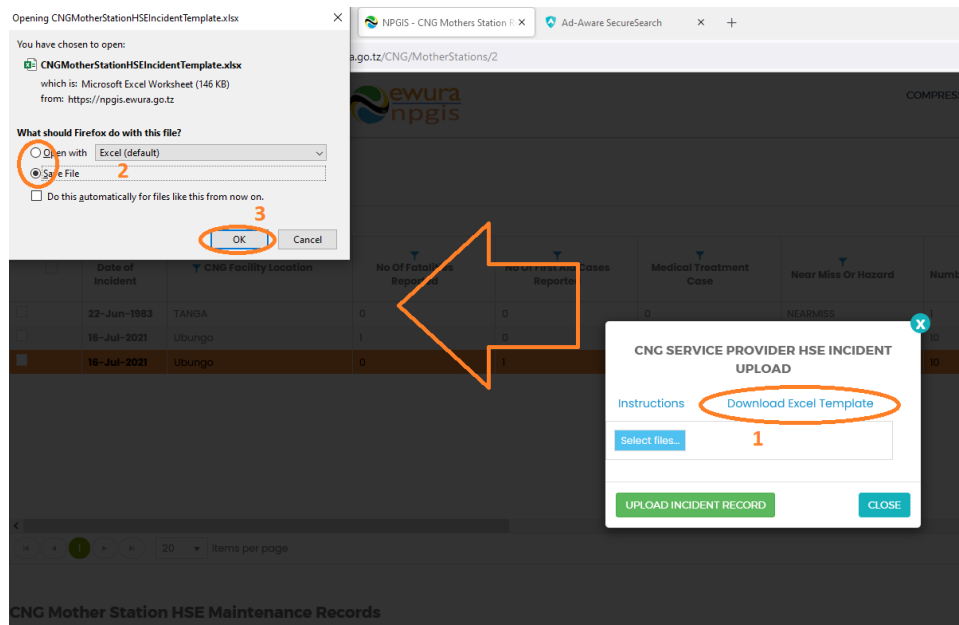

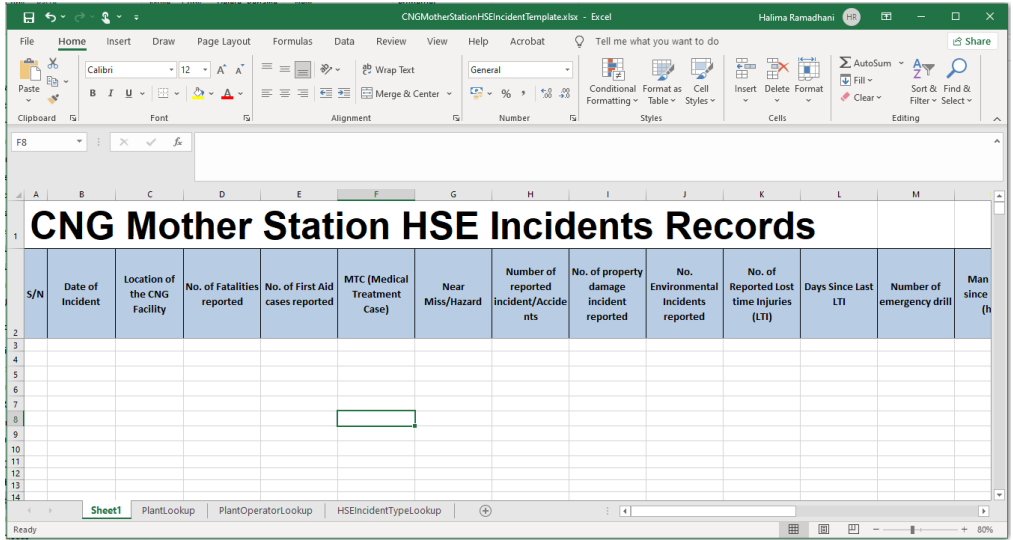

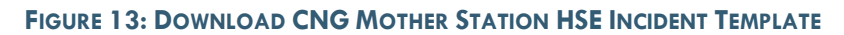

<span id="page-10-0"></span>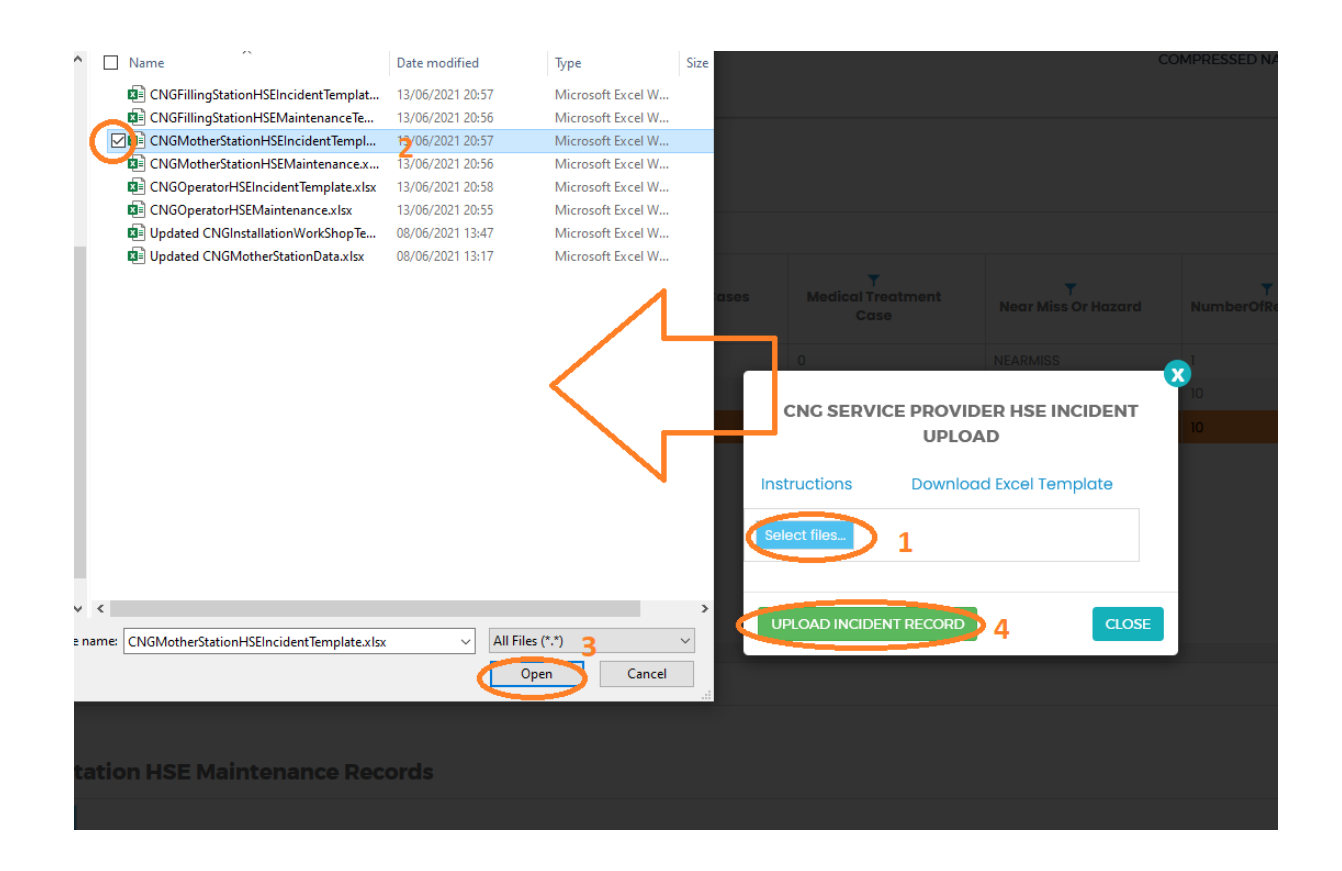

<span id="page-10-1"></span>**FIGURE 14: UPLOAD HSE INCIDENTS FILE**

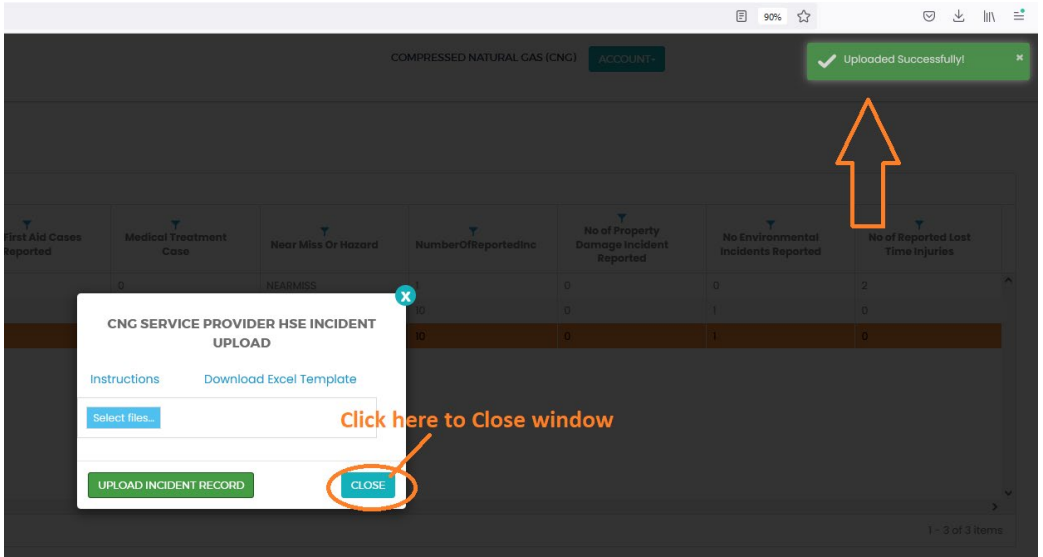

**FIGURE 15: SUCCESSFUL UPLOAD CNG MOTHER STATION HSE INCIDENTS FILE**

### <span id="page-11-1"></span><span id="page-11-0"></span>4.3 CNG Mother Station Operations & Maintenance Records:

- **Click Upload Operations and Maintenance** at the bottom right-hand corner of CNG Company Registration information page
- Next, upload CNG Mother Station HSE Incidents Excel File using the following steps
	- o **Step 1: Download Excel Template,** fill in the Operation & Maintenance records and save the excel document.
	- o **Click Select Files** and navigate to where the download excel is saved
	- o **Step 2:** Select the upload file
	- o **Step 3:** Click UPLOAD RECORDS
- If all goes well you will be notified that the file has been **Uploaded Successfully**!
- **Close** the upload window

| <b>Resear TO EXCEL</b> |                         | <b>ING Mother Station HSE Maintenance Records</b> |                        | ewura<br>npgis                                            |                               |                                            |                              |                          |                                     |                                         | COMPRESSED NATURAL CAS (CNC)                         | ACCOUNT-           |                                   |                                                |                                                   |                |
|------------------------|-------------------------|---------------------------------------------------|------------------------|-----------------------------------------------------------|-------------------------------|--------------------------------------------|------------------------------|--------------------------|-------------------------------------|-----------------------------------------|------------------------------------------------------|--------------------|-----------------------------------|------------------------------------------------|---------------------------------------------------|----------------|
| o                      | ۰.<br>Reporting<br>Date | Name of CNG Facility                              | Maximum<br>Pressure(Bo | ٠<br>Service<br>Pressure(Bc                               | ÷<br>Temperatur<br>Reading(°C | CNG<br>Meter<br>Serial<br>Number           | ۳<br>CNG<br>Meter<br>Reading | Meter<br>Reading<br>Unit | Number<br>of<br>Planned<br>Shutdown | Number<br>of Un-<br>Planned<br>Shutdown | T<br>Total<br>Hours of<br>Shurtdown                  | ×<br>Hours<br>/Day | Last time<br>gas leak<br>surveyed | Last time<br>safety<br>valve re-<br>calibrated | $\overline{\phantom{a}}$<br>Odourizatio<br>System | Sniff Test     |
|                        | $16 -$ Jul-2021         | Ubungo                                            | 300                    | 250                                                       | 36                            | 2345                                       | 2500000                      | m3                       | $\mathbf{Z}$                        | $\circ$                                 | 12                                                   | $24\,$             | 24-Jun-2021                       | 05-Feb-2021                                    | <b>WORKING</b>                                    | DONE           |
|                        |                         |                                                   |                        |                                                           |                               |                                            |                              |                          |                                     |                                         |                                                      |                    |                                   |                                                |                                                   | $\rightarrow$  |
|                        | CH.                     | 20 · items per page                               |                        |                                                           |                               |                                            |                              |                          |                                     |                                         |                                                      |                    |                                   |                                                |                                                   | 1-1 of 1 items |
|                        |                         |                                                   |                        |                                                           |                               |                                            |                              |                          |                                     |                                         |                                                      |                    | <b>Click Here to Proceed</b>      |                                                | <b>1. UPLOAD OPERATION AND MAINTENANCE</b>        |                |
|                        |                         |                                                   |                        |                                                           |                               |                                            |                              |                          |                                     |                                         |                                                      |                    |                                   |                                                |                                                   |                |
|                        |                         |                                                   |                        |                                                           |                               |                                            |                              |                          |                                     |                                         |                                                      |                    |                                   |                                                |                                                   |                |
|                        |                         |                                                   |                        |                                                           |                               |                                            |                              |                          |                                     |                                         |                                                      |                    |                                   |                                                |                                                   |                |
|                        |                         |                                                   |                        | <b>About Us</b><br>National Petroleum and Gas Information |                               | <b>CET IN TOUCH</b><br>$-4255 - 262329002$ |                              | About Us                 | <b>Helpful Links</b>                |                                         | <b>Download Links</b><br><b>EWURA Strategic Plan</b> |                    |                                   |                                                |                                                   |                |

**FIGURE 16:CNG MOTHER STATION OPERATIONS & MAINTENANCE BUTTON**

<span id="page-12-0"></span>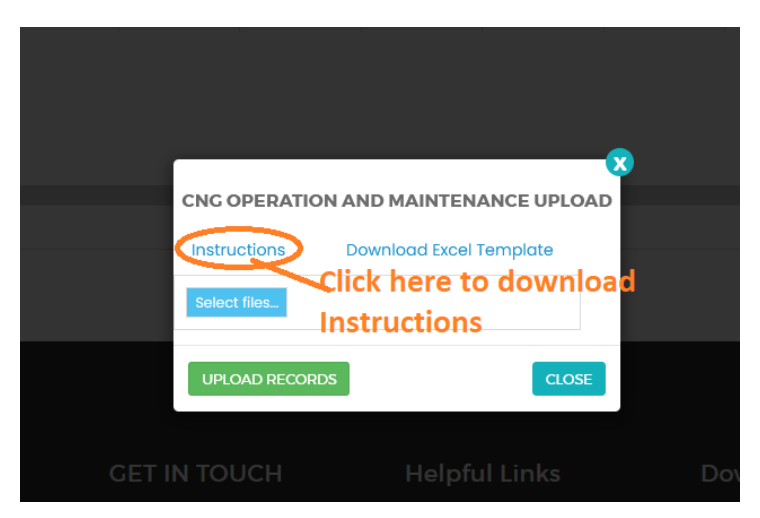

**FIGURE 17:DOWNLOAD INSTRUCTIONS**

<span id="page-12-1"></span>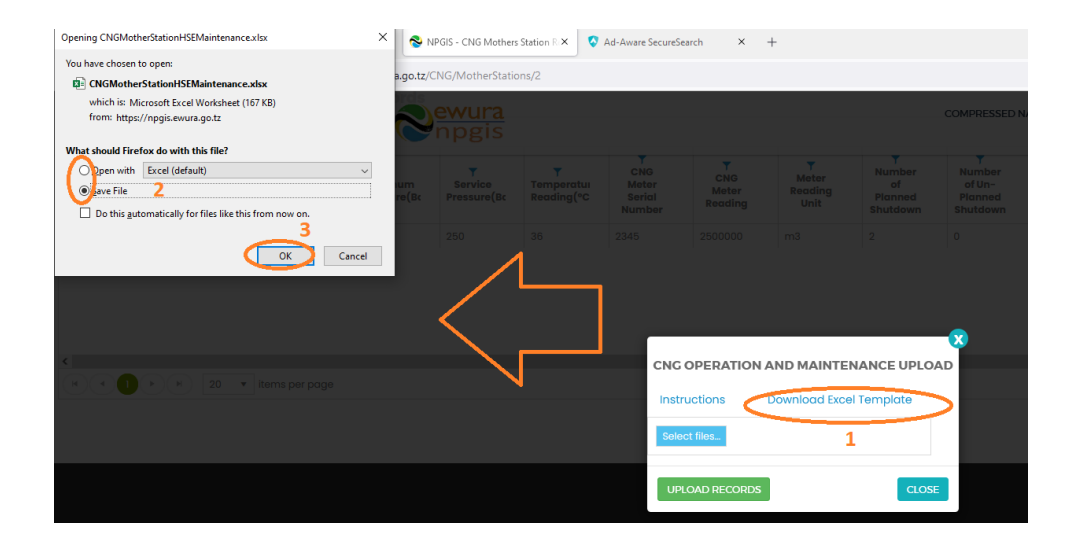

| 日                                            | $\sim$                                                           | £.<br>$\mathbf{v}$ .                      |                                                                                                    |                                            |                                   |                                      |                             | CNGFillingStationHSEMaintenanceTemplate.xlsx - Excel |                                                           |                                                |                                                  | Halima Ramadhani                                   | 囨<br>H                                                            | $\Box$                                                   | $\times$           |
|----------------------------------------------|------------------------------------------------------------------|-------------------------------------------|----------------------------------------------------------------------------------------------------|--------------------------------------------|-----------------------------------|--------------------------------------|-----------------------------|------------------------------------------------------|-----------------------------------------------------------|------------------------------------------------|--------------------------------------------------|----------------------------------------------------|-------------------------------------------------------------------|----------------------------------------------------------|--------------------|
| File                                         | Home                                                             | Draw<br>Insert                            | Page Layout                                                                                                    |                                            | Formulas<br>Data                  | Review                               | View                        | Help<br>Acrobat                                      | O                                                         | Tell me what you want to do                    |                                                  |                                                    |                                                                   | <b>B</b> Share                                           |                    |
| Paste                                        | $\chi$<br>晒                                                      | Calibri<br>$U \sim$                       | $\cdot$ 12 $\cdot$ A <sup>A</sup> A <sup>V</sup><br>$\mathbb{H}$ $\vee$ $\mathbb{A}$ $\vee$ $\mathbb{A}$ $\vee$ | $\equiv \equiv$<br>$\equiv$ $\equiv$       | $\frac{1}{2}$<br>$=$<br>言語語       | ab Wrap Text<br>Merge & Center v     |                             | Date<br>感じ<br>$%$ $*$                                | $\frac{6}{00}$ $\frac{00}{00}$                            | Conditional<br>Formatting ~                    | Format as<br>Cell<br>Table ~<br>Styles ~         | 뜖<br>$\mathbb{R}$<br>ij<br>Delete Format<br>Insert | $\sum$ AutoSum $\sim$<br>$\overline{\Psi}$ Fill $\sim$<br>Clear v | $A_{\nabla\sigma}$<br>Sort & Find &<br>Filter ~ Select ~ |                    |
| Clipboard                                    | $\overline{N}$                                                   | Font                                      |                                                                                                    | $\overline{12}$                            | Alignment                         |                                      | $\overline{2}$              | Number                                               | 同                                                         | Styles                                         |                                                  | Cells                                              |                                                                   | Editing                                                  | $\curvearrowright$ |
| CA                                           | $\mathbb{R}^n$<br>fx<br>$\mathbf{v}$<br>$\times$<br>$\checkmark$ |                                           |                                                                                                    |                                            |                                   |                                      |                             |                                                      |                                                           |                                                |                                                  |                                                    |                                                                   |                                                          |                    |
| A                                            | в                                                                |                                           | D                                                                                                    | E                                          | F                                 | G                                    | н                           |                                                      |                                                           | к                                              |                                                  | M                                                  | N                                                                 | $\circ$                                                  |                    |
|                                              | <b>CNG Mother Station Operations and Maintenance Records</b>     |                                           |                                                                                                    |                                            |                                   |                                      |                             |                                                      |                                                           |                                                |                                                  |                                                    |                                                                   |                                                          |                    |
| S/N                                          | <b>Reporting</b><br>Date                                         | Location of<br>the CNG<br><b>Facility</b> | <b>Maximum</b><br><b>Pressure</b><br>(Bar)                                                                      | <b>Service</b><br><b>Pressure</b><br>(Bar) | <b>Temperature</b><br>reading(°C) | <b>CNG Meter</b><br>serial<br>number | <b>CNG Meter</b><br>Reading | <b>Meter</b><br>reading unit                         | <b>Last time</b><br><b>CNG Meter</b><br>re-<br>calibrated | <b>Number of</b><br><b>Planned</b><br>shutdown | <b>Number of</b><br><b>Unplanned</b><br>shutdown | <b>Total hours of</b><br>shutdown                  | <b>Hours per Day</b><br>(Hrs)                                     | Last time gas<br>leak surveyed                           | Las                |
| $\begin{array}{c}\n2 \\ 3 \\ 4\n\end{array}$ |                                                                  |                                           |                                                                                                    |                                            |                                   |                                      |                             |                                                      |                                                           |                                                |                                                  |                                                    |                                                                   |                                                          |                    |
| 5                                            |                                                                  |                                           |                                                                                                    |                                            |                                   |                                      |                             |                                                      |                                                           |                                                |                                                  |                                                    |                                                                   |                                                          |                    |
|                                              |                                                                  |                                           |                                                                                                    |                                            |                                   |                                      |                             |                                                      |                                                           |                                                |                                                  |                                                    |                                                                   |                                                          |                    |

<span id="page-13-0"></span>**FIGURE 18: CNG MOTHER STATION OPERATIONS & MAINTENANCE FILE TEMPLATE**

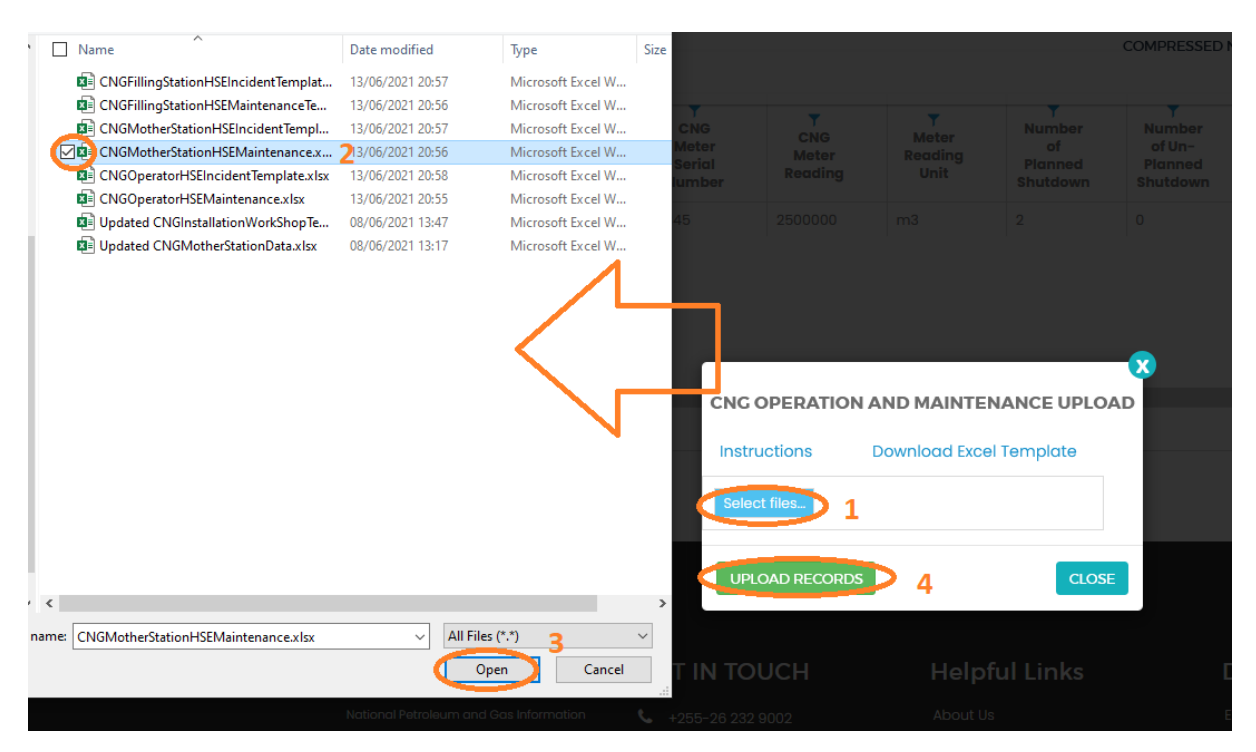

#### **FIGURE 19: UPLOAD CNG MOTHER STATION OPERATIONS & MAINTENANCE FILE**

<span id="page-13-1"></span>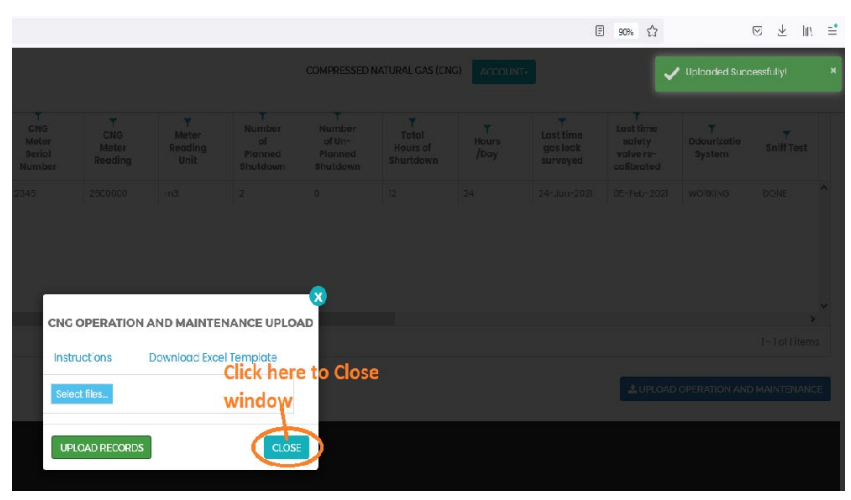

<span id="page-13-2"></span>**FIGURE 20: SUCCESSFUL UPLOADED CNG MOTHER STATION OPERATIONS & MAINTENANCE FILE**

## 5 TROUBLESHOOTING & SUPPORT

## 5.1 Error Messages

When user uploads excel file without completing filling all the columns and uploads it into the system, NPGIS will Point out which columns to correct

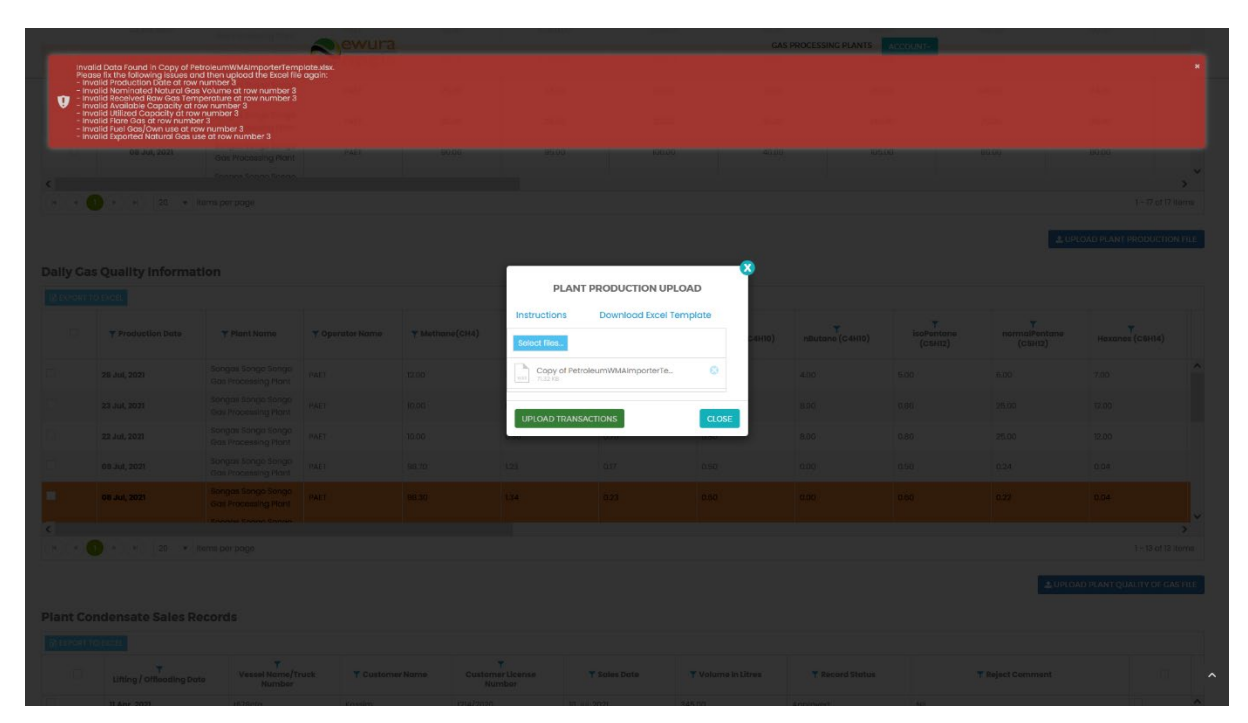

**FIGURE 21ERROR MESSAGES**

## 5.2 No Internet Messages

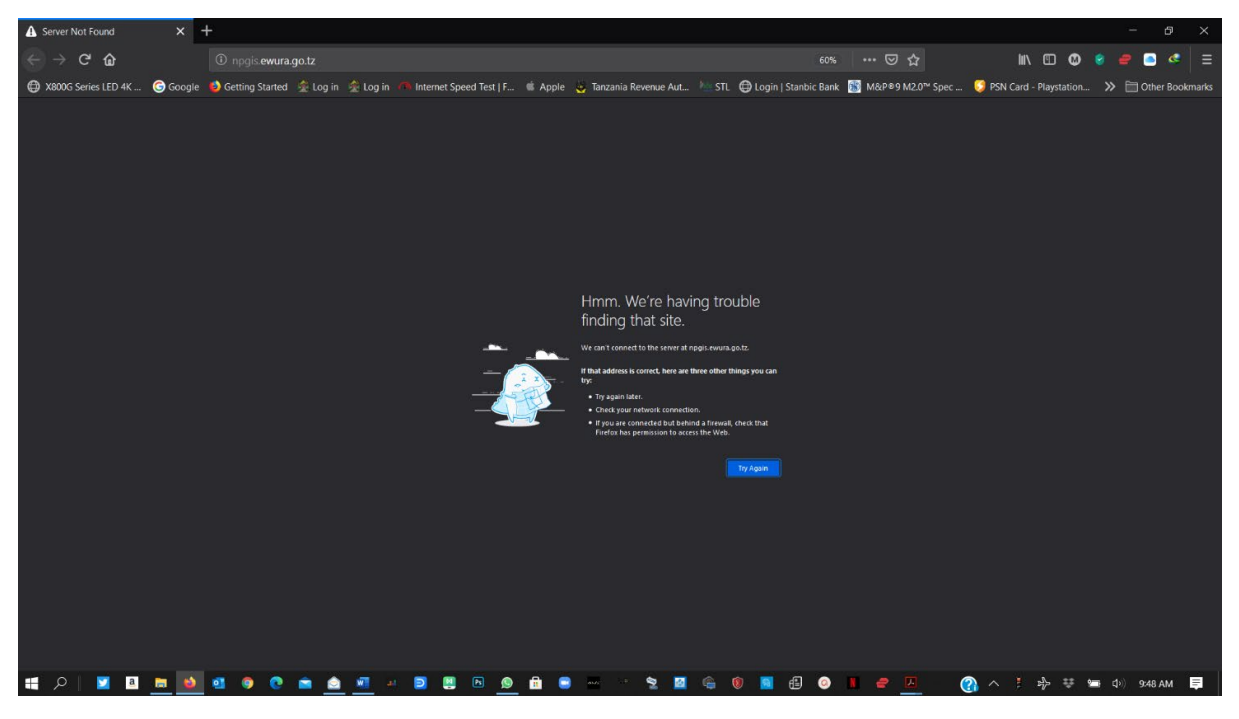

#### **FIGURE 22 NO INTERNET MESSAGES**

When this error appears try these steps

- $\triangleright$  check your internet connection
- $\triangleright$  Click the refresh button
- $\triangleright$  Close and re open the browser later
- $\triangleright$  Check your firewall settings
- $\triangleright$  Try again later

### 5.3 403 Forbidden Access

When this error appears try these steps

- $\triangleright$  Click the refresh button
- $\triangleright$  Close and re open the browser later
- $\triangleright$  Check your firewall settings
- $\triangleright$  Try again later
- Contact Ewura Technical Support

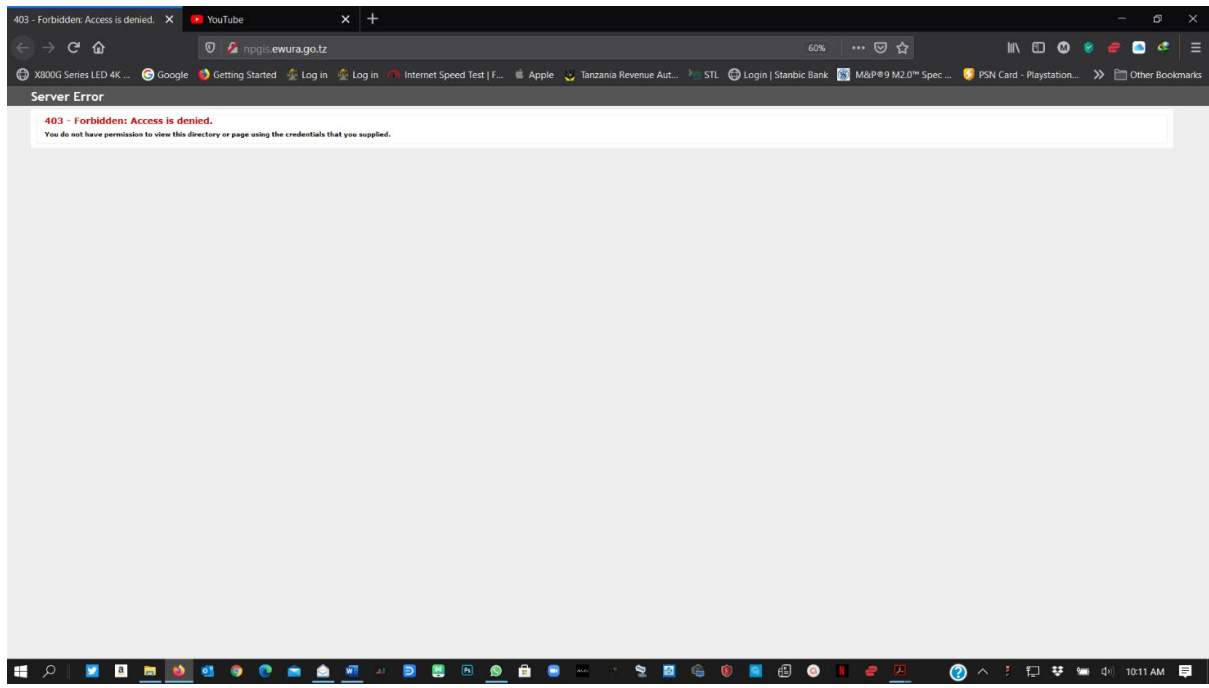

**FIGURE 23 FORBIDDEN ACCESS**